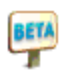

# **QuickBooks Certified Payroll Report**

This report is a substitute for Federal form WH-347.

## **Before using this report, review and understand these guidelines:**

1. Use the QuickBooks time tracking feature. Enter time by Job for each employee using the payroll items you use to pay employees. It is best if you enter time and then pay the employees using that time so that the time records and hours paid will be the same. You can still use this report without using the time feature, but you'll need to input your daily hours directly on the report. (To use time, first turn it on in preferences.)

2. You have created a weekly payroll and have included your certified payroll Job on your paychecks. This will happen automatically if you use the time feature noted in  $#1$ . (To use time for payroll, first turn the time feature on in preferences and then check the 'use time' checkbox on each employee record directly below each employee's earnings table.)

3. Your paychecks use earnings items named after your work classifications. For example, you might use hourly items with names like Carpentry, Electrical, or General Labor or items named using your work classification codes. The item names you use will appear on your report.

4. If your employees work overtime or double-time, pay the employees with an actual overtime earnings item, not just a regular item named overtime. (Check to see if you are using a special overtime item by editing the item from your Payroll Items list and looking for the "Define Overtime" slide. If it does not appear, the item isn't an overtime item.)

# **Certified Payroll Report**

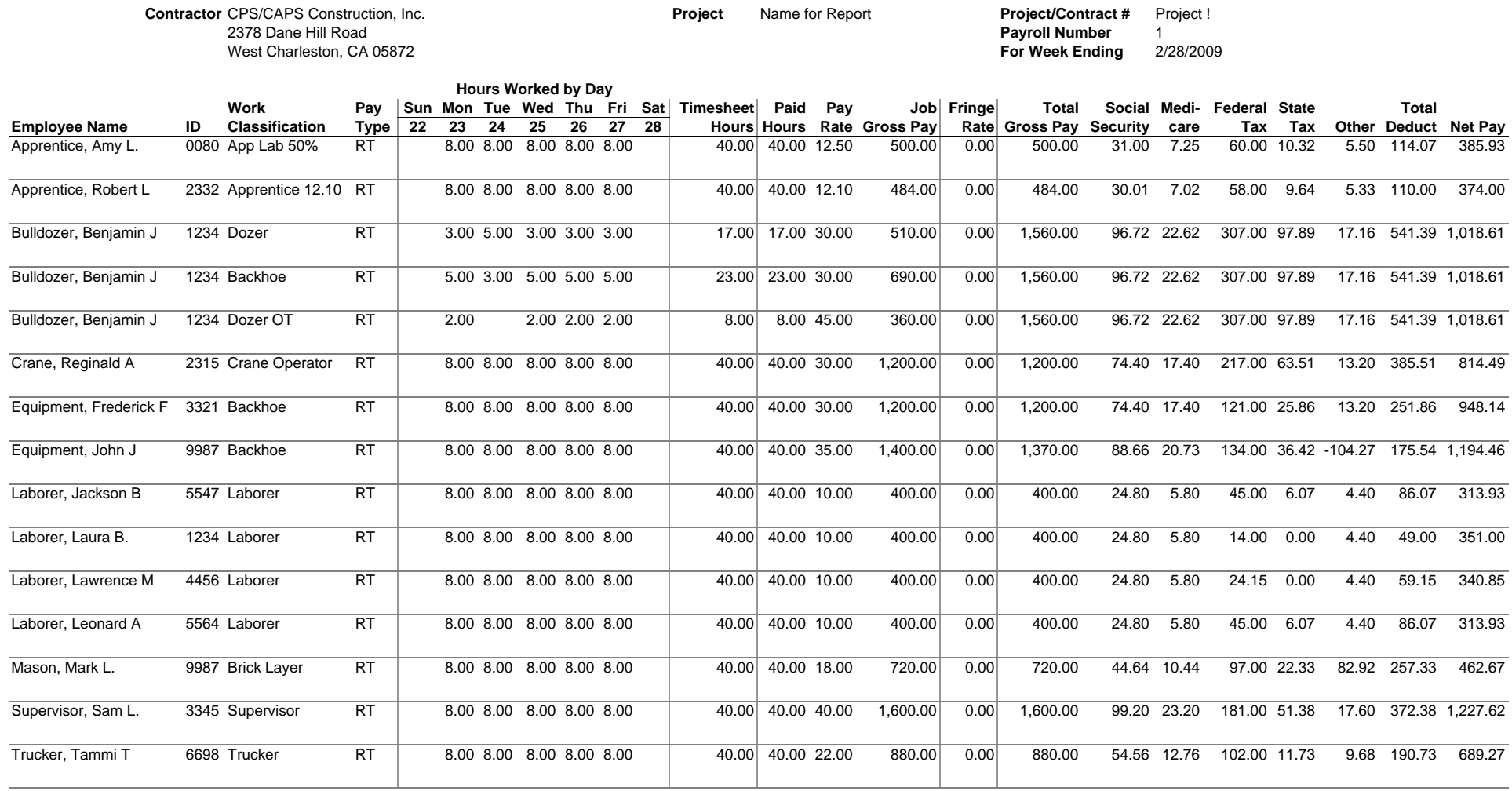

#### Date: Jun-29, 2010 **I, Authorized Signature, Title, do hereby state:**

(1) That I pay or supervise the payment of the persons employed by CPS/CAPS Construction, Inc. on the project Name for Report; that during the payroll period commencing on Feb-22, 2009 and ending on Feb-28, 2009 all persons employed on the said project have been paid the full weekly wages earned, that no rebates have been or will be made either directly or indirectly to or on behalf of said CPS/CAPS Construction, Inc. from the full weekly wag person, other than permissible deductions as defined in Regulations, Part 3 (29 CFR Subtitle A), issued by the Secretary of Labor under the Copeland Act, as amended (48 Stat. 948, 63 Stat. 108, 72 Stat. 967; 76 Stat 357; 4 and described below:

*You will need to complete this authorized deduction manually each week for each job that requires certified payroll. You will even have to manually correct the format.*

(2) That any payrolls otherwise under this contract required to be submitted for the above period are correct and complete; that the wage rates for laborers and mechanics contained therein are not less than the applicable contained in any wage determination Incorporated into the contract; that the classifications set forth therein for each laborer or mechanic conform with the work he performed.

(3) That any apprentices employed in the above period are duly registered in a bona fide apprenticeship program registered with a State apprenticeship agency recognized by the Bureau of Apprenticeship and Training, United Department of Labor, of if no such recognized agency exists in a State, are registered with the Bureau of Apprenticeship and Training, United States Department of Labor.

(4) That:

(a) WHERE FRINGE BENEFITS ARE PAID TO APPROVED PLANS, FUNDS, OR PROGRAMS

o in addition to the basic hourly wage rates paid to each laborer or mechanic listed in the above referenced payroll, payments of fringe benefits as listed in the contract have been or will be made to appropriate programs fo the benefit of such employees, except as noted in Section 4(c) below.

#### (b) WHERE FRINGE BENEFITS ARE PAID IN CASH

Authorized Signature, Title

 $\Box$ Each laborer or mechanic listed in the above referenced payroll has been paid, as indicated on the payroll, an amount not less than the sum of the applicable basic hourly wage rate plus the amount of the required fringe benefits as listed in the contract, except as noted in Section 4(c) below.

#### (c) EXCEPTIONS

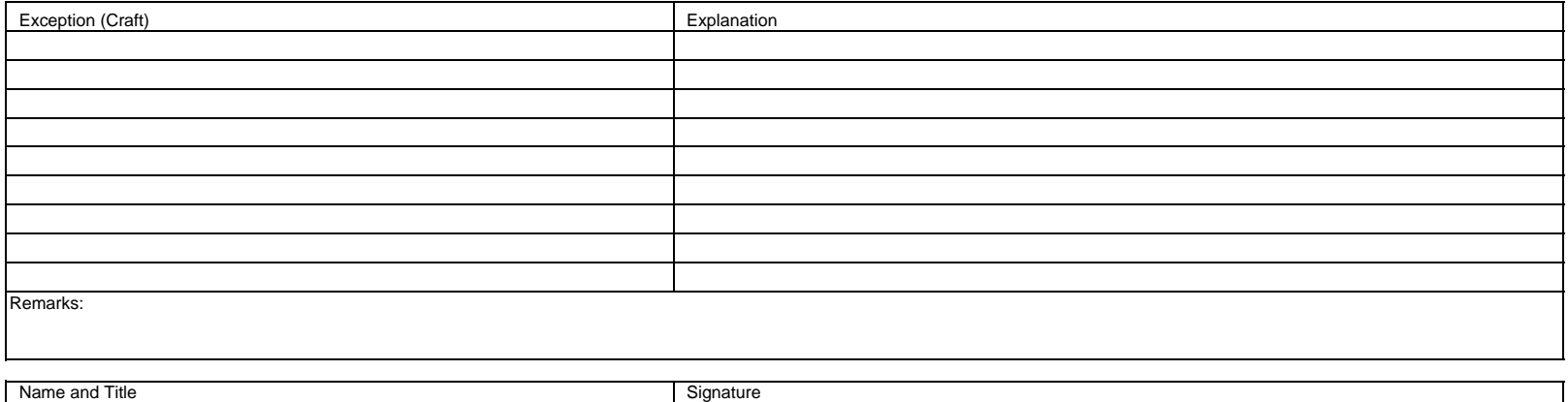

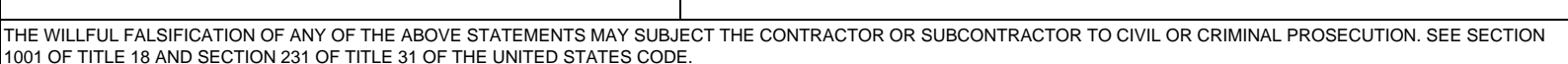

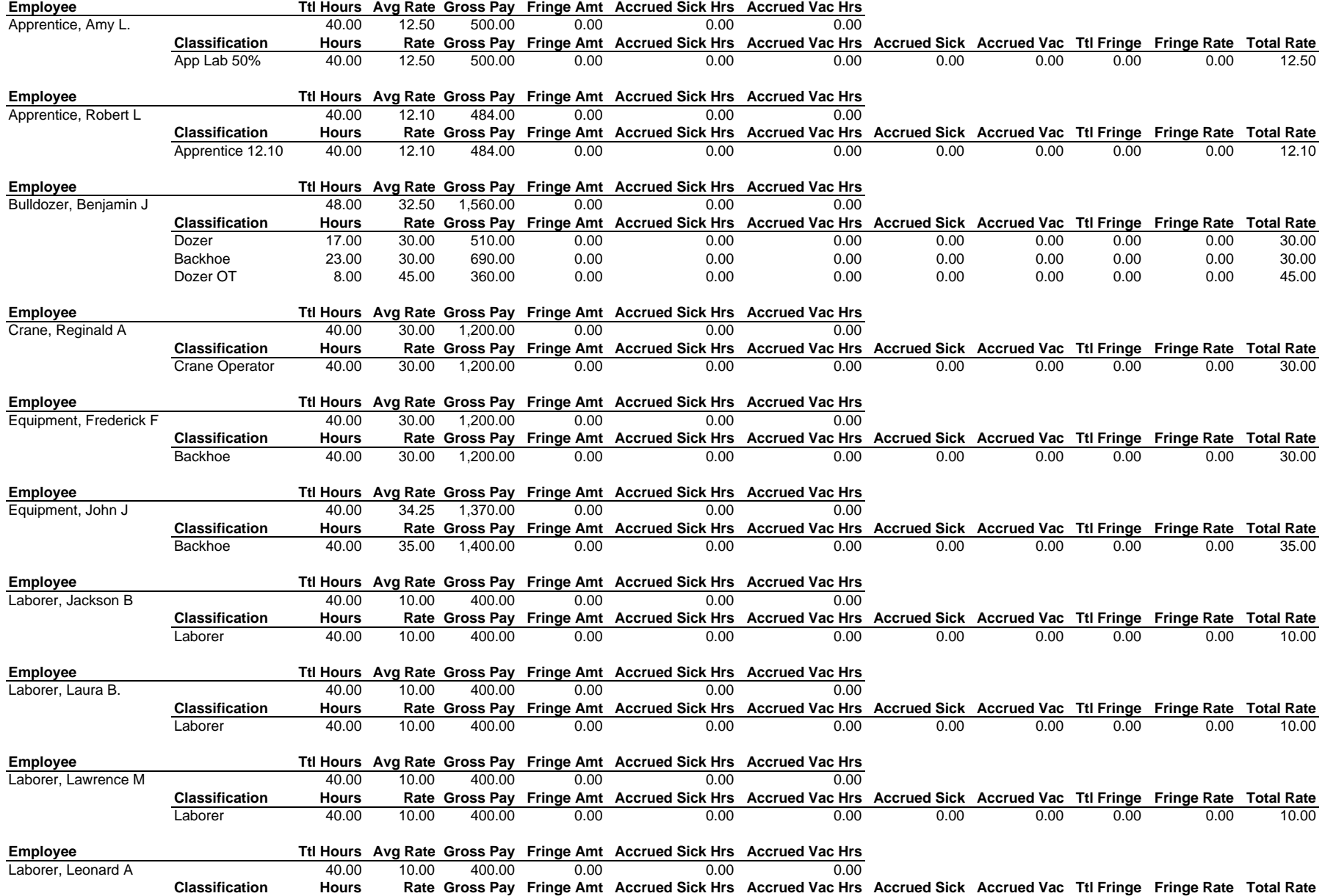

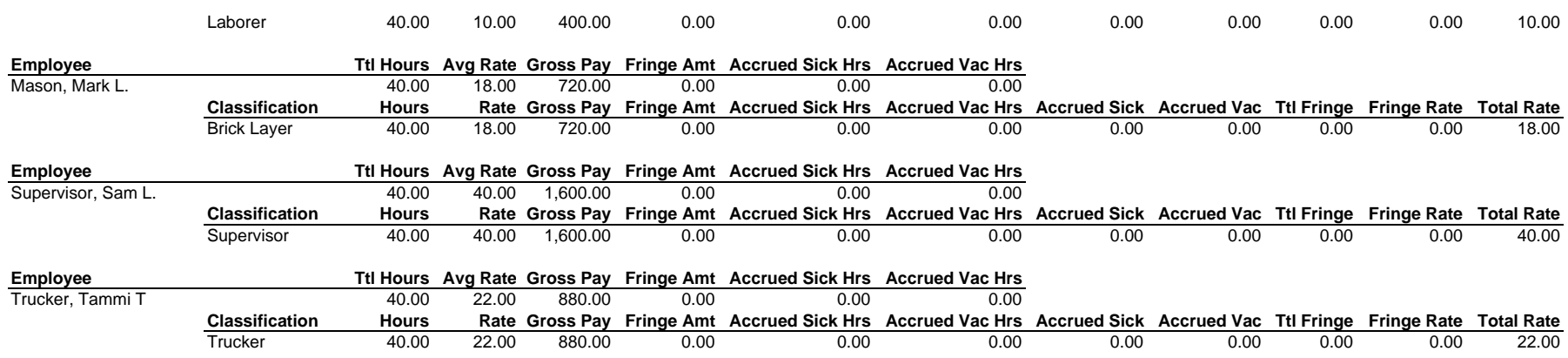

## **Field-by-field Explanation of Calculations**

## **Employee Name**

The employee name. Optionally the address can also appear. The address is included on special requests to the employer for more information and is normally hidden for the employee's privacy.

## **ID or SSN**

This field name changes based on the setting to include addresses & SSNs. If the label is ID, the last 4 digits of the SSN are displayed. If SSN, the entire SSN is included.

### **Work Classification**

The prevailing wage for each job is based on the 'work classifications' for the Job. Each job has a prevailing wage schedule that should be followed. For example, the schedule might include "Workman 1, Workman 2, and Workman 3" and so on, though the codes will likely be more cryptic such as a number or letter-number code.

The payroll item names for regular time will appear in this column. For the report to work properly, you must pay employees using payroll items that represent work classifications.

### **Pay Type**

Values are RT, OT, or DT for Regular Time, Overtime, and Double-time. See the section below on Overtime and Double-time and how they display on the report.

### **Hours worked by day**

This section shows hours worked for the 7 days of the pay period. Certified Payrolls are always weekly payrolls. The 7-day period is calculated based on the week ending date from the interview presented before the report is created. In turn, the week ending date defaults to the largest pay period end date on the paychecks for the selected Job and can be overridden in the interview before the report is created.

The days of the month are displayed on the report, and must be used on conjunction with the "For Week Ending" date at the top of the report.

## **Timesheet Hours**

The sum of hours from time records for this Job for the Work Classification and the pay rate.

### **Paid Hours**

The sum of hours from the paychecks for this Job for the Work Classification and the pay rate. This should agree with the Timesheet hours. If it does not, then either the hours worked by day or the paycheck hours for this job may be inaccurate.

### **Pay Rate**

The rate of pay from the paycheck for this work classification.

### **Job Gross Pay**

The gross pay for this line on the report. Should equal the Paid Hours \* Pay Rate.

### **Fringe Rate**

The calculated rate per hour for the Fringe Benefits for hours worked on this job. Includes the fringe items selected in the interview and optionally the estimate dollar value of the Sick & Vacation accrued hours.

The calculation works like this:

Fringe Benefits Job Total = Fringe Benefits \* (Earnings for this Job/Total earnings) + Accrued Sick Hours \* (Hours for this Job/Total Hours) \* Job Pay Rate + Accrued Vacation \* (Hours for this Job/Total Hours) \* Job Pay Rate

Fringe Rate = Fringe Benefits Job Total / Job Hours

*If the employee is setup to sick/vacation hours on each paycheck, then the actual accrued hours are used. If the employee is setup to accrue hours Per Year, then the annual amount / 52 weeks is used.*

### **Fringe Rate Example**

Mark works 40 hours one week, 10 for the Job "Abercrombie, Kristy:Kitchen" and 30 for the Job "Babcock's Music Shop:Cert", a Certified Payroll Job. He accrues 80 hours of Vacation per year, and his Employer pays \$300 for health insurance per check using a Company Contribution item and also \$50 for a 401(k) Match. There are no other fringe benefits.

Bob's Paycheck earnings table looks like this:

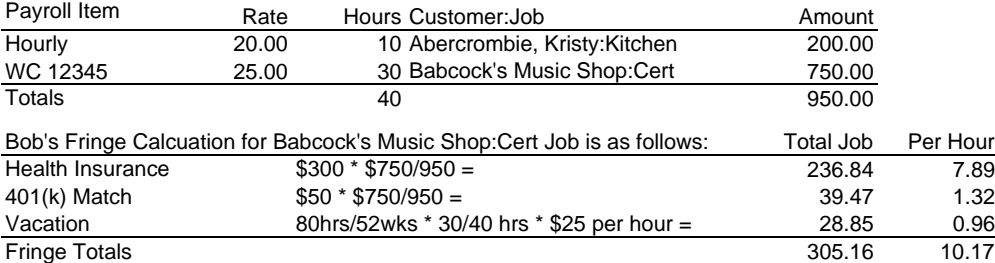

To see a breakdown of the Fringe Rate Calculation per employee, see the Fringe Detail Worksheet.

*The remaining columns show amount from the total paycheck, not just for this Job. If the employee works in multiple classifications for this job, their total check will be listed multiple times on one report, which seems strange but follows the instructions:*

## **Total Gross Pay**

W-2 Box 1 Gross wages for this payroll.

## **Social Security, Medicare, Federal Tax, State Tax**

The total of these employee paid deductions from the paycheck.

### **Other**

The sum of everything else that impacts Net Pay.

### **Net Pay**

The Net Pay for the check.

## **Overtime and Double-time Overview**

Overtime and Double-time require special handling on the report in several ways. First, it is possible to setup varying 'overtime factors' in QuickBooks, but they don't map neatly to RT, OT, and DT the way this report suggests they might.

## **Rules for placing items in these three buckets based on the Overtime Factor**

The overtime Factor can be seen when setting up or editing Overtime payroll items. You can pick from 1.5, 2.0, or you can input your own rate. Here is how we decide where to put the items on this report:

OT Factor  $0 =$  Regular Time

OT Factor < 1.5 = Regular Time (this is perhaps a shift differential but not Overtime.)

OT Factor  $>= 1.5$  and  $< 2.0$  = Overtime

OT Factor >= 2.0 = Double-time

## **Rules for placing Overtime and Double time in the correct work Classification.**

In QuickBooks setup, employee setup, and on paychecks, you are expected to use an OT or DT item directly below the regular time item it For example, if you enter these items on an earnings table, QuickBooks will calculate the OT rates as shown for you:

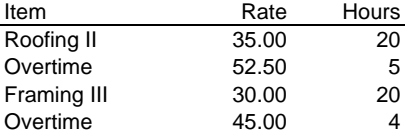

In this case, the OT item is used at two different rates for different work classifications. QuickBooks automatically assigns the 'right' rate to each instance of the OT item based on the regular item above it.

On the resulting certified payroll report, you will see 5 OT hours associated with Roofing II and 4 hours with Framing III, even though the same OT item is used twice.

The only cases where you should actually see an OT item name in the Work Classification columns are:

1) The OT item is the only payroll earnings item in use on the paycheck.

2) The OT item is used first on the paycheck (which is incorrect to do.)

## **Interview Questions Overview**

As you create a certified payroll report, you're asked several questions that have a bearing on the resulting report. Here, we'll discuss the key questions and their effect.

## **Getting Data from QuickBooks**

The first of these dialogs is one that asks simply for a date. Note that a certified payroll report shows a payroll for one date, and a report is created for each date. When you enter the date, the Day of the Week is displayed next to it to help you pick a correct payroll date. You can use hot keys like + / - as well as the other typical hot keys like W/K, M/H, and Y/R.

After the connection to QuickBooks, another set of dialogs is displayed:

### **Employer Information**

Is pulled from the current QuickBooks file and the user can update change it here.

### **Project Information**

## **Project Name**

This is a list of Customer:Jobs for the payroll on the selected date.

### **Name for report**

Enter the Job name as you'd like to see it on the report. The default is the Customer:Job name.

### **Project/Contract #**

Each Certified Payroll has a contract number. This is not tracked in QuickBooks and needs to be entered in the interview once for each Certified Payroll Job.

### **Project Payroll Week #**

Starts with 1. For each week, the number should be increased (it's a counter used to reference the reports.)

### **Last Day of Work Week**

This is calculated as you pick a Job using the Pay Period End Date from the checks. The largest date is displayed and can be changed if incorrect. When you press Next, it is used to get time data from QuickBooks for the pay week ending with this date. If there are multiple pay period end dates for this job for this payroll date, you'll see a warning to be careful.

## **Who will sign this form? and Title**

Answers are used to pre-fill values on the Signature Page.

### **Fringe Benefits Paid**

This is a list of Additions and Company Contributions from the paychecks in the current payroll. Items with a tax tracking type of "Fringe Benefits" (used for taxable finges) are pre-selected along with any items you selected last time you ran the report.

### **Include Sick & Vacation**

If the employee is setup to accrue Sick or Vacation on their paychecks per paycheck, the accrued hours are used to calculate the value of that time and added to the Fringe amounts.

If employee is setup to accrue sick/vacation annually, then 1/52 of the annual amount is used.

### **Include SSNs and Employee Addresses**

If you check this box, then the noted information is included on the resulting report.

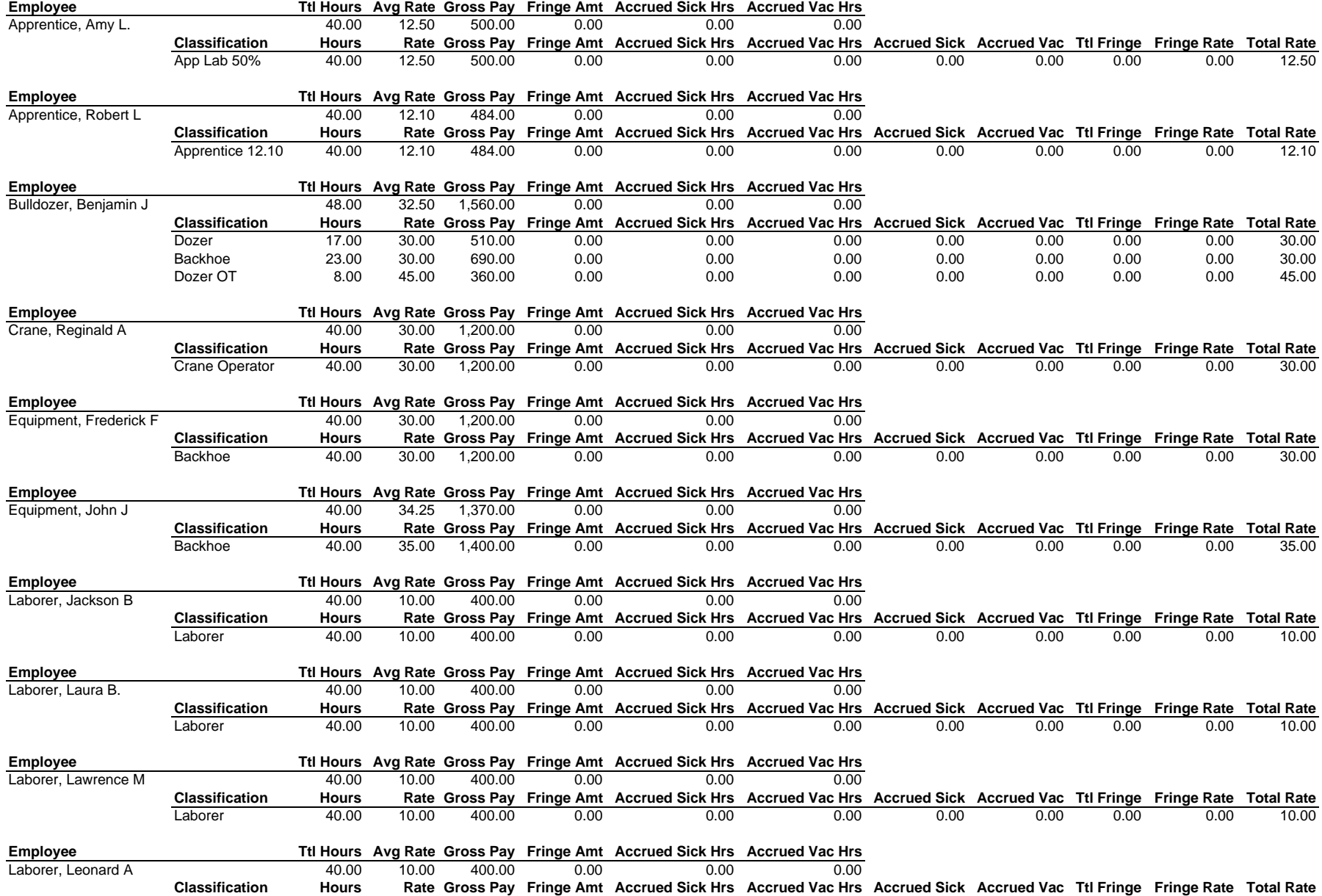

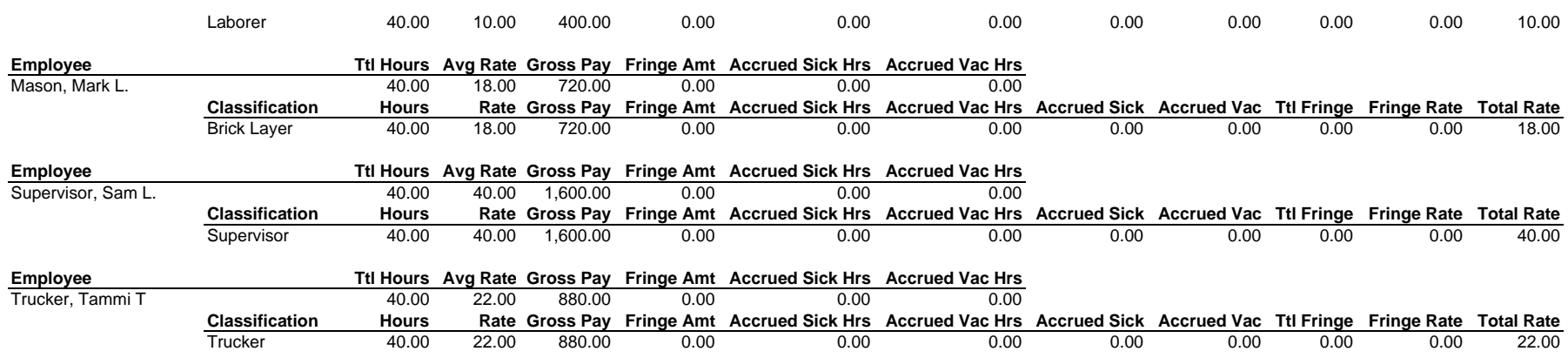

## **Field-by-field Explanation of Calculations**

## **Employee Name**

The employee name. Optionally the address can also appear. The address is included on special requests to the employer for more information and is normally hidden for the employee's privacy.

## **ID or SSN**

This field name changes based on the setting to include addresses & SSNs. If the label is ID, the last 4 digits of the SSN are displayed. If SSN, the entire SSN is included.

### **Work Classification**

The prevailing wage for each job is based on the 'work classifications' for the Job. Each job has a prevailing wage schedule that should be followed. For example, the schedule might include "Workman 1, Workman 2, and Workman 3" and so on, though the codes will likely be more cryptic such as a number or letter-number code.

The payroll item names for regular time will appear in this column. For the report to work properly, you must pay employees using payroll items that represent work classifications.

### **Pay Type**

Values are RT, OT, or DT for Regular Time, Overtime, and Double-time. See the section below on Overtime and Double-time and how they display on the report.

### **Hours worked by day**

This section shows hours worked for the 7 days of the pay period. Certified Payrolls are always weekly payrolls. The 7-day period is calculated based on the week ending date from the interview presented before the report is created. In turn, the week ending date defaults to the largest pay period end date on the paychecks for the selected Job and can be overridden in the interview before the report is created.

The days of the month are displayed on the report, and must be used on conjunction with the "For Week Ending" date at the top of the report.

## **Timesheet Hours**

The sum of hours from time records for this Job for the Work Classification and the pay rate.

### **Paid Hours**

The sum of hours from the paychecks for this Job for the Work Classification and the pay rate. This should agree with the Timesheet hours. If it does not, then either the hours worked by day or the paycheck hours for this job may be inaccurate.

### **Pay Rate**

The rate of pay from the paycheck for this work classification.

### **Job Gross Pay**

The gross pay for this line on the report. Should equal the Paid Hours \* Pay Rate.

### **Fringe Rate**

The calculated rate per hour for the Fringe Benefits for hours worked on this job. Includes the fringe items selected in the interview and optionally the estimate dollar value of the Sick & Vacation accrued hours.

The calculation works like this:

Fringe Benefits Job Total = Fringe Benefits \* (Earnings for this Job/Total earnings) + Accrued Sick Hours \* (Hours for this Job/Total Hours) \* Job Pay Rate + Accrued Vacation \* (Hours for this Job/Total Hours) \* Job Pay Rate

Fringe Rate = Fringe Benefits Job Total / Job Hours

*If the employee is setup to sick/vacation hours on each paycheck, then the actual accrued hours are used. If the employee is setup to accrue hours Per Year, then the annual amount / 52 weeks is used.*

### **Fringe Rate Example**

Mark works 40 hours one week, 10 for the Job "Abercrombie, Kristy:Kitchen" and 30 for the Job "Babcock's Music Shop:Cert", a Certified Payroll Job. He accrues 80 hours of Vacation per year, and his Employer pays \$300 for health insurance per check using a Company Contribution item and also \$50 for a 401(k) Match. There are no other fringe benefits.

Bob's Paycheck earnings table looks like this:

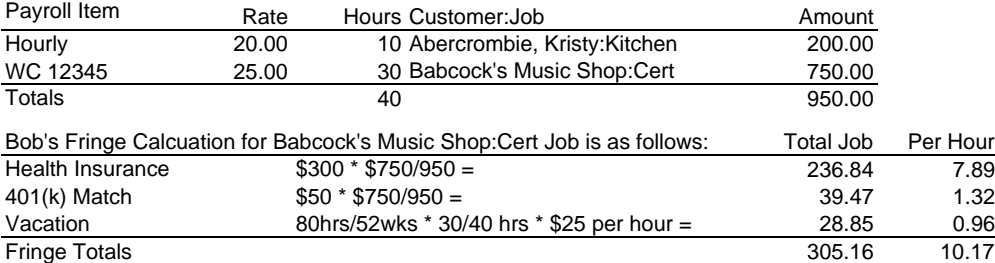

To see a breakdown of the Fringe Rate Calculation per employee, see the Fringe Detail Worksheet.

*The remaining columns show amount from the total paycheck, not just for this Job. If the employee works in multiple classifications for this job, their total check will be listed multiple times on one report, which seems strange but follows the instructions:*

## **Total Gross Pay**

W-2 Box 1 Gross wages for this payroll.

## **Social Security, Medicare, Federal Tax, State Tax**

The total of these employee paid deductions from the paycheck.

### **Other**

The sum of everything else that impacts Net Pay.

### **Net Pay**

The Net Pay for the check.

## **Overtime and Double-time Overview**

Overtime and Double-time require special handling on the report in several ways. First, it is possible to setup varying 'overtime factors' in QuickBooks, but they don't map neatly to RT, OT, and DT the way this report suggests they might.

## **Rules for placing items in these three buckets based on the Overtime Factor**

The overtime Factor can be seen when setting up or editing Overtime payroll items. You can pick from 1.5, 2.0, or you can input your own rate. Here is how we decide where to put the items on this report:

OT Factor  $0 =$  Regular Time

OT Factor < 1.5 = Regular Time (this is perhaps a shift differential but not Overtime.)

OT Factor  $>= 1.5$  and  $< 2.0$  = Overtime

OT Factor >= 2.0 = Double-time

## **Rules for placing Overtime and Double time in the correct work Classification.**

In QuickBooks setup, employee setup, and on paychecks, you are expected to use an OT or DT item directly below the regular time item it For example, if you enter these items on an earnings table, QuickBooks will calculate the OT rates as shown for you:

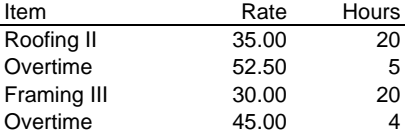

In this case, the OT item is used at two different rates for different work classifications. QuickBooks automatically assigns the 'right' rate to each instance of the OT item based on the regular item above it.

On the resulting certified payroll report, you will see 5 OT hours associated with Roofing II and 4 hours with Framing III, even though the same OT item is used twice.

The only cases where you should actually see an OT item name in the Work Classification columns are:

1) The OT item is the only payroll earnings item in use on the paycheck.

2) The OT item is used first on the paycheck (which is incorrect to do.)

## **Interview Questions Overview**

As you create a certified payroll report, you're asked several questions that have a bearing on the resulting report. Here, we'll discuss the key questions and their effect.

## **Getting Data from QuickBooks**

The first of these dialogs is one that asks simply for a date. Note that a certified payroll report shows a payroll for one date, and a report is created for each date. When you enter the date, the Day of the Week is displayed next to it to help you pick a correct payroll date. You can use hot keys like + / - as well as the other typical hot keys like W/K, M/H, and Y/R.

After the connection to QuickBooks, another set of dialogs is displayed:

### **Employer Information**

Is pulled from the current QuickBooks file and the user can update change it here.

### **Project Information**

## **Project Name**

This is a list of Customer:Jobs for the payroll on the selected date.

## **Name for report**

Enter the Job name as you'd like to see it on the report. The default is the Customer:Job name.

## **Project/Contract #**

Each Certified Payroll has a contract number. This is not tracked in QuickBooks and needs to be entered in the interview once for each Certified Payroll Job.

## **Project Payroll Week #**

Starts with 1. For each week, the number should be increased (it's a counter used to reference the reports.)

### **Last Day of Work Week**

This is calculated as you pick a Job using the Pay Period End Date from the checks. The largest date is displayed and can be changed if incorrect. When you press Next, it is used to get time data from QuickBooks for the pay week ending with this date. If there are multiple pay period end dates for this job for this payroll date, you'll see a warning to be careful.

## **Who will sign this form? and Title**

Answers are used to pre-fill values on the Signature Page.

### **Fringe Benefits Paid**

This is a list of Additions and Company Contributions from the paychecks in the current payroll. Items with a tax tracking type of "Fringe Benefits" (used for taxable finges) are pre-selected along with any items you selected last time you ran the report.

## **Include Sick & Vacation**

If the employee is setup to accrue Sick or Vacation on their paychecks per paycheck, the accrued hours are used to calculate the value of that time and added to the Fringe amounts.

If employee is setup to accrue sick/vacation annually, then 1/52 of the annual amount is used.

### **Include SSNs and Employee Addresses**

If you check this box, then the noted information is included on the resulting report.